## **Tithe.ly Instructions**

Tithe.ly is a convenient way to give electronically. Follow the step by step instructions below to get set up if you prefer to use the method of giving.

## **Directions for downloading and using the tithe.ly app on a smart phone or tablet**

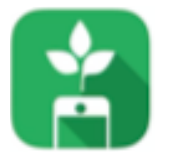

TITHE.LY

• Download the green Tithe.ly app from the App Store (Apple-iOS) or the Google Play Store (Android).

• Once the app has installed, launch it to reach the main screen where you will create your Tithe.ly account.

• Enter your information, creating a password and PIN. This PIN will be required each time you use the app.

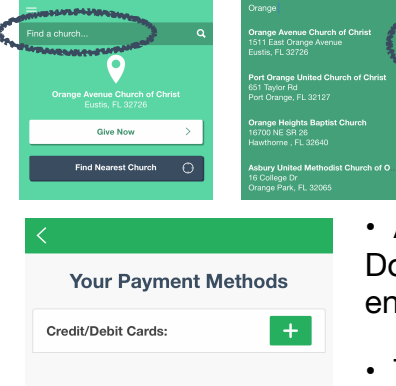

The next screen may default to showing Orange Ave Church of Christ as your church. If not, you can look up the church by searching in the "Find a church…" search window.

• At this point you'll need to enter your financial information. Doing so will open up a web browser window where you can enter payment information.

• There are several different payment options available: Credit/ Debit cards; Apple, Android or Windows Pay; or Bank Account. The Bank Account option is the least expensive way as it only charges 1% of your total contribution plus \$0.30. Using a

credit card costs 2.9% of your total contribution plus \$0.30. However, the choice is up to you. To choose your bank account, simply click on the 'Bank Account" button at the bottom of the screen.

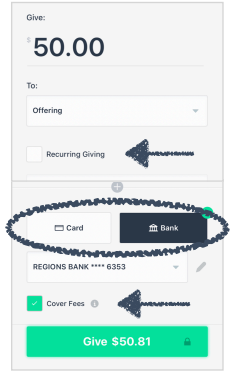

• When you are ready to donate, click the "Give Now" button on the home page. Enter the amount you would like to contribute. *BEFORE* hitting the green "Give" button at the bottom of the screen, scroll down (if necessary) to verify where your contribution is coming from (Card or Bank). Also, please consider checking the box to cover the processing fee. Once you have verified everything is correct, press the green button. Congratulations! You've just made your first contribution to Orange Ave Church of Christ with the tithe.ly app. A receipt will be sent to your email address.

• You also have the option to check a box to set your contribution up as recurring so that you don't have to manually enter it each time you wish to give.

**If you would like to use "Text to Give", simply text the word "give" to (321)-320-7253.** Follow the directions in the reply text.